How to use Application Control feature to block specific application?

## [Topology]

Internet---(WAN)DSR-150N/250N(LAN)---PC

DSR-150/250,150N/250N HW:C1 firmware v.3.13WW&RU DSR-500/1000 HW:B1,500AC/1000AC HW:A1 firmware v. 3.13WW&RU

## [Procedure]

1. Go to Security»App Control Policy»Application Control»Auto Upgrade to enbale "Auto Upgrade" to get laster version Package.

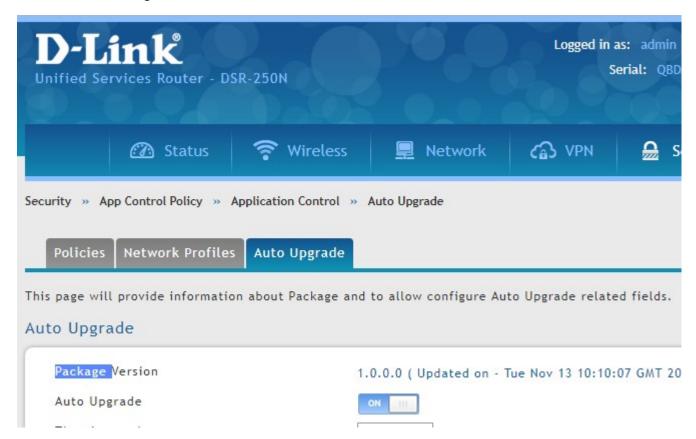

2. Go to Security»App Control Policy»Application Control»Policies, check default policy to "always allow".

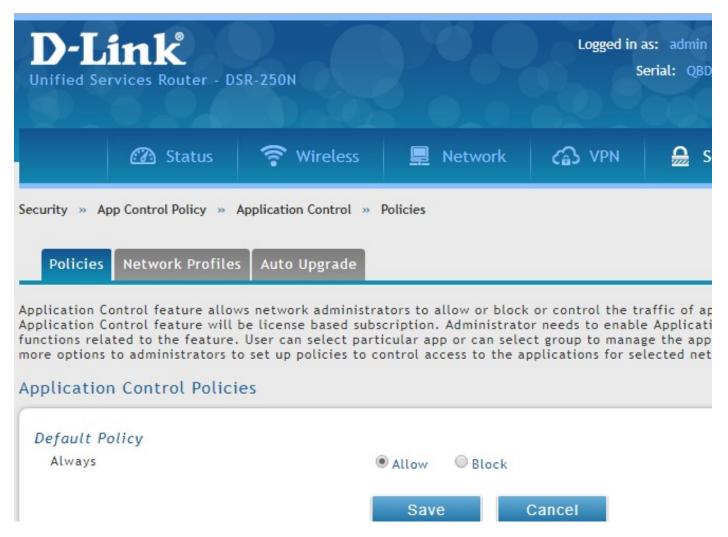

3. Add a new group for which you want to block application to list at Application Control Group List.(ex. Youtube&facebook)

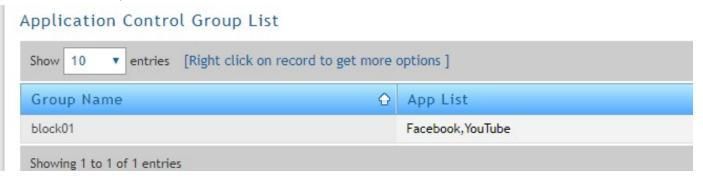

4. Add a new Application Policy for which you want to block. (if need config more detailed for what traffic for use it and QOS, please select Policy type for "Feature" to set it)

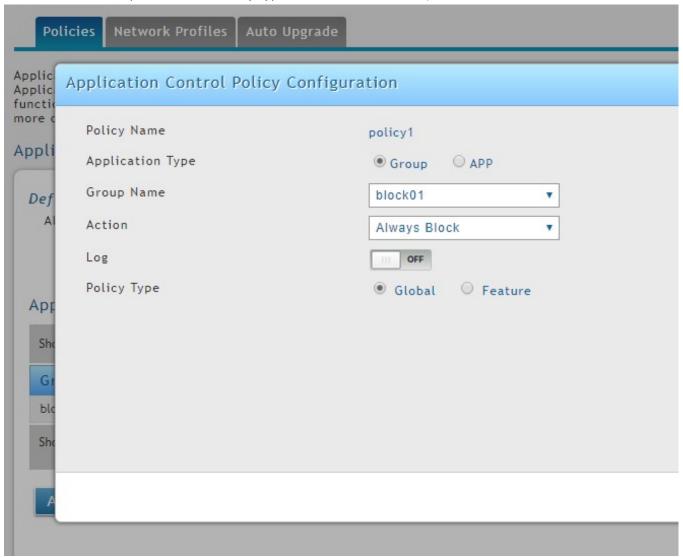

5. After settings is being activated, the client is not able to connect to the predefined web service. (If not, please clear browser cache and then test it again.)